# Follow up instruction for saving of files for printing!

# **Applications Adobe InDesign CS3**

Print PS. ► Cmd+P

### 1 step

Windows "General"

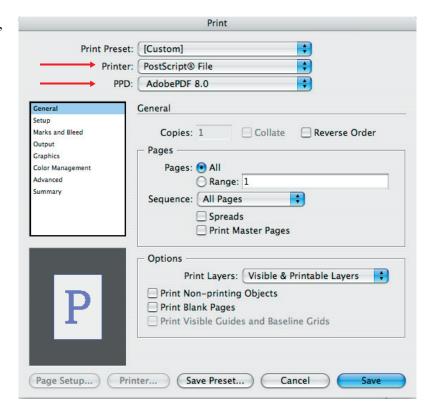

### 2 step

Windows "Setup"

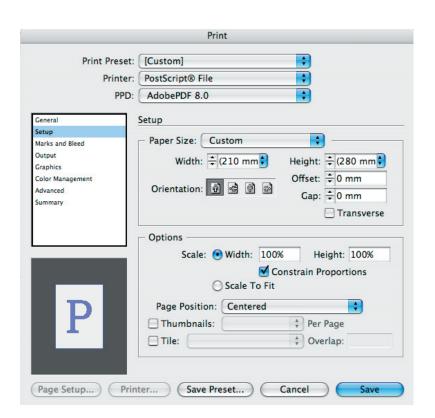

Windows

"Marks&Bleeds"

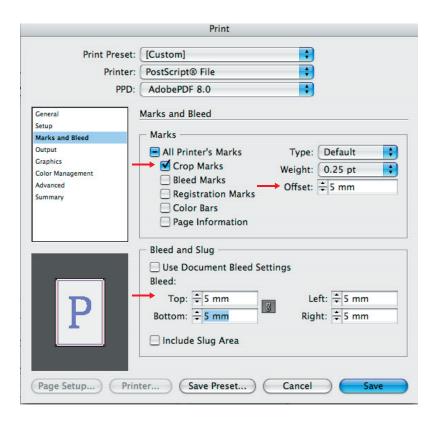

### 4 step

Windows "Output"

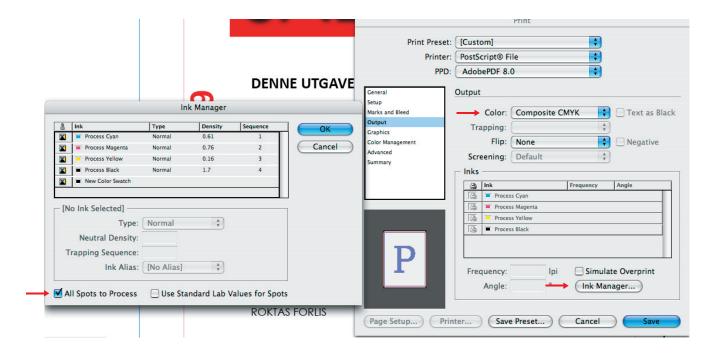

If your artwork is created for printing in CMYK, then you must select option "All Spot to process"

Windows "Graphics"

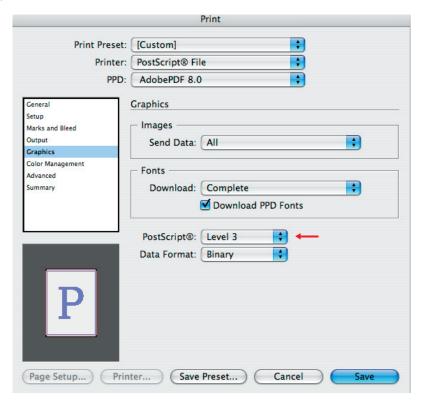

## 6 step

Windows "Colot Management"

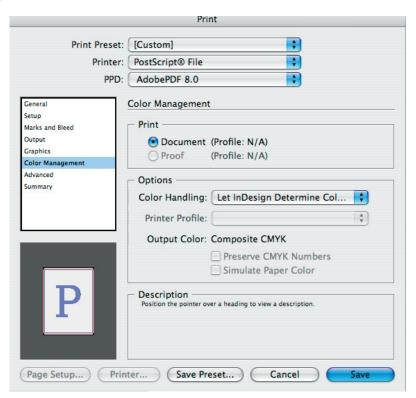

Windows

"Advanced"

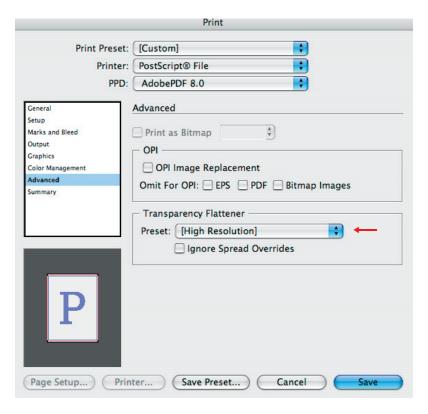

### 8 step

Windows

"Summary"

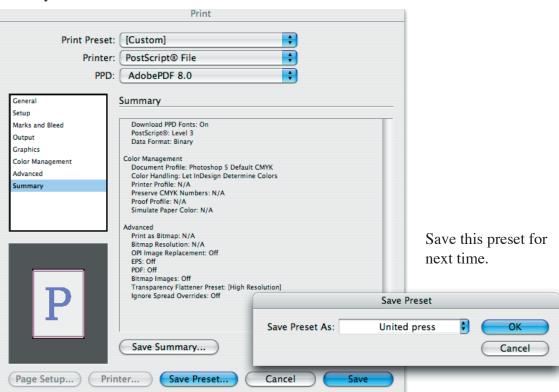

Windows

"Summary"

We recommend to select this preset "Unitedpress Trykkeri" for using in future.

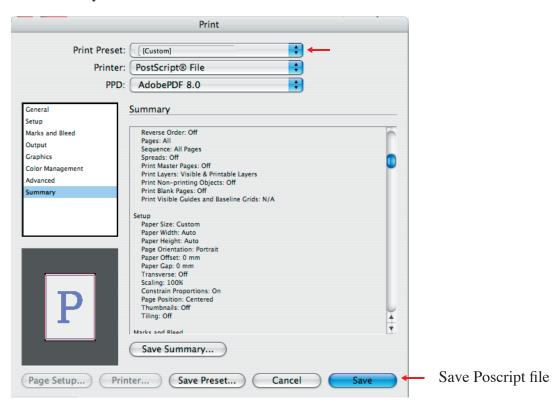

Print Preset: [Custom] Printer: PostScript® File PPD: AdobePDF 8.0

PPD File: /Library/Printers/PPDs/Contents/Resources/en.lproj/ADPDF8.PPD

### General

Copies: 1 Collate: N/A Reverse Order: Off Pages: All Sequence: All Pages Spreads: Off Print Master Pages: Off Print Layers: Visible & Printable Layers

Print Non-printing Objects: Off Print Blank Pages: Off Print Visible Guides and Baseline Grids: N/A

### Setup

Paper Size: Custom Paper Width: Auto Paper Height: Auto Page Orientation: Portrait Paper Offset: 0 mm Paper Gap: 0 mm Transverse: Off Scaling: 100% Constrain Proportions: On Page Position: Centered Thumbnails: Off Tiling: Off

Marks and Bleed Crop Marks: On Bleed Marks: Off Registration Marks: Off Color Bars: Off Page Information: Off Printer Mark Type: Default Crop Mark Weight: 0.25 pt Mark Offset from Page: 5 mm Use Document Bleed Settings: Off

Bleed Top: 5 mm Bleed Bottom: 5 mm Bleed Left: 5 mm Bleed Right: 5 mm Include Slug Area: Off

Color: Composite CMYK
Text As Black: N/A Trapping: N/A Flip: None Negative: N/A Screening: Default Simulate Overprint: Off

Graphics Send Data: All Download: Complete Download PPD Fonts: On PostScript®: Level 3 Data Format: Binary

Color Management
Document Profile: Photoshop 5 Default CMYK Color Handling: Let InDesign Determine Colors Printer Profile: N/A
Preserve CMYK Numbers: N/A Proof Profile: N/A Simulate Paper Color: N/A

Print as Bitmap: N/A
Bitmap Resolution: N/A OPI Image Replacement: Off EPS: Off PDF: Off Bitmap Images: Off

Transparency Flattener Preset: [High Resolution]
Ignore Spread Overrides: Off

# Applications Acrobat Distiller

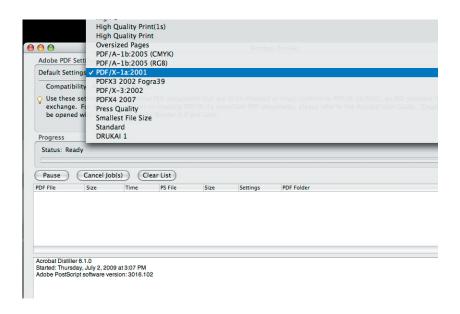

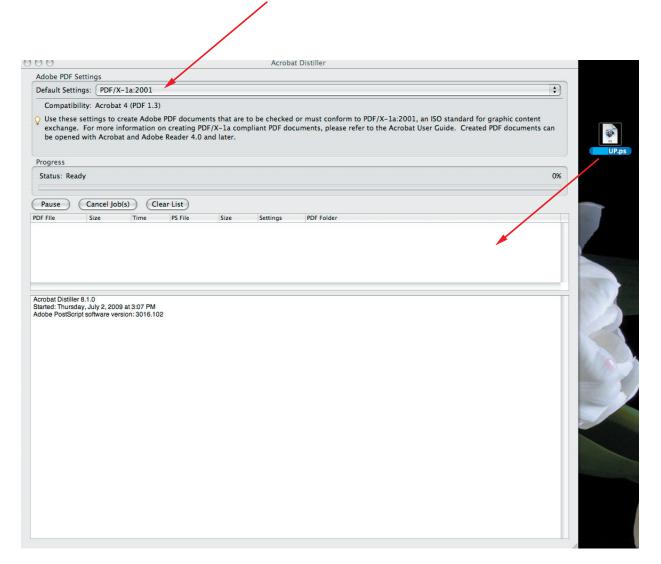

# **Applications Acrobat Distiller**

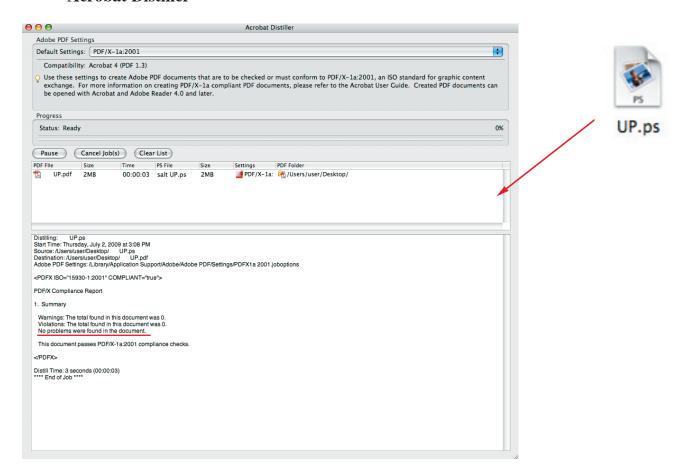